MPLS domain with OSPF as underlay: R1-R5 ----------------------------------------------------- R1: conf t int e0/0 Desc conn to R2 ip add 10.12.1.1 255.255.255.0 no sh int lo 0 ip add 1.1.1.1 255.255.255.255 ip ospf network point-to-point exi int r e0/0,lo0 ip ospf 1 area 0 exit !Mpls config: !------------- mpls ldp router-id lo 0 mpls label range 1000 1999 mpls ip int e0/0 mpls ip exi R2: conf t int e0/0 Desc conn to R1 ip add 10.12.1.2 255.255.255.0 no sh int e0/1 Desc conn to R3 ip add 10.23.1.2 255.255.255.0 no sh int lo 0 ip add 2.2.2.2 255.255.255.255 exi int lo 0 ip ospf network point-to-point ip ospf 1 area 0 exi router ospf 1 net 10.0.0.0 0.255.255.255 area 0 exit !Mpls config:

!------------- mpls ldp router-id lo 0 mpls label range 2000 2999

mpls ip int range e0/0-1 mpls ip exi R3: conf t int e0/0 Desc conn to R2 ip add 10.23.1.3 255.255.255.0 no sh int e0/1 Desc conn to R3 ip add 10.34.1.3 255.255.255.0 no sh int lo 0 ip add 3.3.3.3 255.255.255.255 exi int lo 0 ip ospf network point-to-point ip ospf 1 area 0 exi router ospf 1 net 10.0.0.0 0.255.255.255 area 0 exit !Mpls config: !------------- mpls ldp router-id lo 0 mpls label range 3000 3999 int range e0/0-1 mpls ip exi R4: conf t int e0/0 Desc conn to R3 ip add 10.34.1.4 255.255.255.0 no sh int e0/1 Desc conn to R5 ip add 10.45.1.4 255.255.255.0 no sh int lo 0 ip add 4.4.4.4 255.255.255.255 exi int lo 0 ip ospf network point-to-point ip ospf 1 area 0

exi

router ospf 1 net 10.0.0.0 0.255.255.255 area 0 exit

!Mpls config: !------------- mpls ldp router-id lo 0 mpls label range 4000 4999 mpls ip int range e0/0-1 mpls ip exi

R5: conf t int e0/0 Desc conn to R4 ip add 10.45.1.5 255.255.255.0 no sh int lo 0 ip add 5.5.5.5 255.255.255.0 exi

int lo 0 ip ospf network point-to-point ip ospf 1 area 0 exi

router ospf 1 net 10.0.0.0 0.255.255.255 area 0 exit !Mpls config: !------------- mpls ldp router-id lo 0 mpls label range 5000 5999 mpls ip

int e0/0 mpls ip exi

-------------------------------------------------------------------------------------------------

Creating VRF instances on PE routers R1&R5

--------------------------------------------------------------------

vrf definition RED rd 1:100 address-family ipv4 route-target both 101:2 exi

vrf definition GREEN rd 1:110

address-family ipv4 route-target both 100:2 exi sh ip vrf

------------------------------------------------------------------------------------------------------------------

Allocating and Assiging ipv4 address to vrf interfaces  $R1$ :

int e0/1 vrf forwarding RED ip add 172.16.1.1 255.255.255.0 no sh exi

int e0/2 vrf forwarding GREEN ip add 172.18.1.1 255.255.255.0 no sh

sh ip vrf interfaces

exi

R5: int e0/1 vrf forwarding RED ip add 172.57.1.5 255.255.255.0 no sh

int e0/2 vrf forwarding GREEN ip add 172.59.1.5 255.255.255.0 no sh

sh ip vrf interfaces

-------------------------------------------------------------------------------------------- Customer router config Site1 R6:Site1 conf t int e0/0 ip add 172.16.1.6 255.255.255.0 no sh int lo 0 ip add 192.168.0.1 255.255.255.0 int lo 1 ip add 10.0.0.1 255.255.255.0 exi router bgp 100 neig 172.16.1.1 remote-as 200 neig 172.16.1.1 allowas-in net 10.0.0.0 mask 255.255.255.0 net 192.168.0.0 mask 255.255.255.0

exi

CE-R2:Site2 conf t int e0/0 ip add 172.57.1.7 255.255.255.0 no sh int lo 0 ip add 192.168.2.2 255.255.255.0 exi router bgp 100 neig 172.57.1.5 remote-as 12345 neig 172.57.1.5 allowas-in net 192.168.2.0 mask 255.255.255.0 exi ---------------------------------------------------------------------------------------------------- MB-BGp config on PE- routers R1 and R5 R1: router bgp 200 Desc ibgp between PE routers bgp router-id 1.1.1.1 bgp log-neighbor-changes neighbor 5.5.5.5 remote-as 200 neighbor 5.5.5.5 update-source Loopback0 neighbor 5.5.5.5 next-hop-self ! ! MP-BGp config between PE routers address-family vpnv4 neighbor 5.5.5.5 activate neighbor 5.5.5.5 send-community both exit-address-family ! address-family ipv4 vrf RED neighbor 172.16.1.6 remote-as 100 exit-address-family R5: router bgp 200 bgp router-id 5.5.5.5 bgp log-neighbor-changes neighbor 1.1.1.1 remote-as 200 neighbor 1.1.1.1 update-source Loopback0 neighbor 1.1.1.1 next-hop-self ! address-family vpnv4 neighbor 1.1.1.1 activate neighbor 1.1.1.1 send-community both exit-address-family ! address-family ipv4 vrf RED neighbor 172.57.1.7 remote-as 100 exit-address-family

sh ip bgp vpnv4 all

========================================================================== Customer -B Site 1 R8: conf t int e0/0 ip add 172.18.1.8 255.255.255.0 no sh int lo 0 ip add 10.0.0.1 255.255.255.0 int lo 1 ip add 10.1.1.1 255.255.255.0 exi router eigrp 1 no au net 172.18.1.8 0.0.0.0 net 10.0.0.1 0.0.0.0 net 10.1.1.1 0.0.0.0 exit R9:Customer -B site 2 conf t int fa0/0 ip add 172.59.1.9 255.255.255.0 no sh int lo 0 ip add 10.0.2.2 255.255.255.0 exi router eigrp 1 no au net 172.59.1.9 0.0.0.0 net 10.0.2.2 0.0.0.0 exit R1:PE router eigrp GREEN ! address-family ipv4 unicast vrf GREEN autonomous-system 1 ! topology base redistribute bgp 200 metric 10000 1000 255 1 1500 exit-af-topology network 172.18.1.1 0.0.0.0 exit-address-family router bgp 200 address-family ipv4 vrf GREEN redistribute eigrp 1 exi R5:PE router eigrp GREEN !

address-family ipv4 unicast vrf GREEN autonomous-system 1

! topology base redistribute bgp 200 metric 10000 1000 255 1 1500 exit-af-topology network 172.59.1.5 0.0.0.0 exit-address-family router bgp 200 address-family ipv4 vrf GREEN redistribute eigrp 1 exi sh ip bgp vpnv4 all Underlay :ospf/Mpls Vrf : To segregate customer routes CE-PE routing RD: 64 bit value to maintain route uniqueness RT : Import/Export MP-BGp to carry 96 bit vpnv4 route VPN label to send the packet to the correct vrf ============================================ R1(config)#do sh ip bgp vpnv4 all BGP table version is 13, local router ID is 1.1.1.1 Status codes: s suppressed, d damped, h history, \* valid, > best, i - internal, r RIB-failure, S Stale, m multipath, b backup-path, f RT-Filter, x best-external, a additional-path, c RIB-compressed, Origin codes: i - IGP, e - EGP, ? - incomplete RPKI validation codes: V valid, I invalid, N Not found Network Next Hop Metric LocPrf Weight Path Route Distinguisher: 1:100 (default for vrf RED)  $*$  > 10.1.1.0/24 172.16.1.6 0 0 65100 i \*> 192.168.0.0 172.16.1.6 0 0 65100 i \*>i 192.168.2.0 5.5.5.5 0 100 0 65100 i Route Distinguisher: 1:110 (default for vrf GREEN) \*> 10.0.0.0/24 172.18.1.8 3584000 32768 ? \*>i 10.0.2.0/24 5.5.5.5 3584000 100 0 ? \*> 10.1.1.0/24 172.18.1.8 3584000 32768 ? \*> 172.18.1.0/24 0.0.0.0 0 32768 ? \*>i 172.59.1.0/24 5.5.5.5 0 100 0 ?

R5#sh ip bgp vpnv4 all BGP table version is 15, local router ID is 5.5.5.5 Status codes: s suppressed, d damped, h history, \* valid, > best, i - internal, r RIB-failure, S Stale, m multipath, b backup-path, f RT-Filter, x best-external, a additional-path, c RIB-compressed, Origin codes: i - IGP, e - EGP, ? - incomplete RPKI validation codes: V valid, I invalid, N Not found Network Next Hop Metric LocPrf Weight Path

Route Distinguisher: 1:100 (default for vrf RED)

\*>i 10.1.1.0/24 1.1.1.1 0 100 0 65100 i

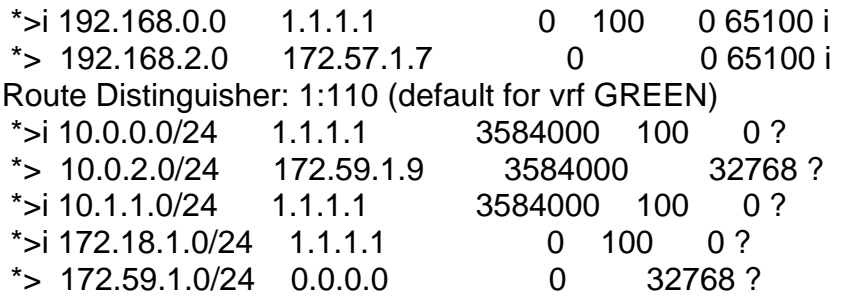

==================================================